## **着信拒否を設定する**

自動的に着信を拒否する条件を設定できます。着信を拒否した場合は、着信音・バイブ レータの鳴動は行われません。

### **1 通話設定画面→[着信拒否] 2** 電話番号指定 特定の電話番号を指定して、その電話番号からの着信や SMSを拒否します。 電話帳/履歴を引用して登録する場合 1.  $[+] \rightarrow [$   $\angle$   $] / [$   $\%$  ] 2. 連絡先/履歴を選択→[登録] 電話番号を入力して登録する場合

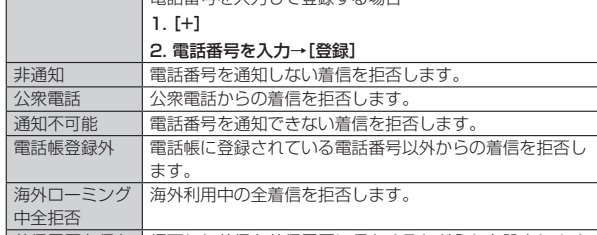

|着信履歴を保存 | 拒否した着信を着信履歴に保存するかどうかを設定します。

# **画面の設定をする**

画面の明るさの設定や文字フォントの切り替えなど、表示に関する設定を行います。

## **1 設定メニュー→[ディスプレイ]**

ディスプレイ設定メニューが表示されます。

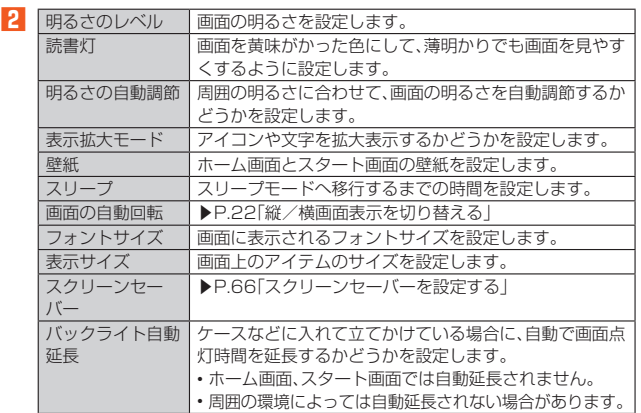

# **スクリーンセーバーを設定する**

- **1 ディスプレイ設定メニュー→[スクリーンセーバー]**
- **2[現在のスクリーンセーバー]→スクリーンセーバーの種類を選択**
- **3[起動するタイミング]→[充電時]**
	- 「今すぐ起動」をタップすると、選択したスクリーンセーバーが起動します。

# **音の設定をする**

マナーモードの設定や着信音など、音やバイブレータに関する設定を行います。

■ 設定メニュー→[音]<br>
音設定メニューが表示されます。

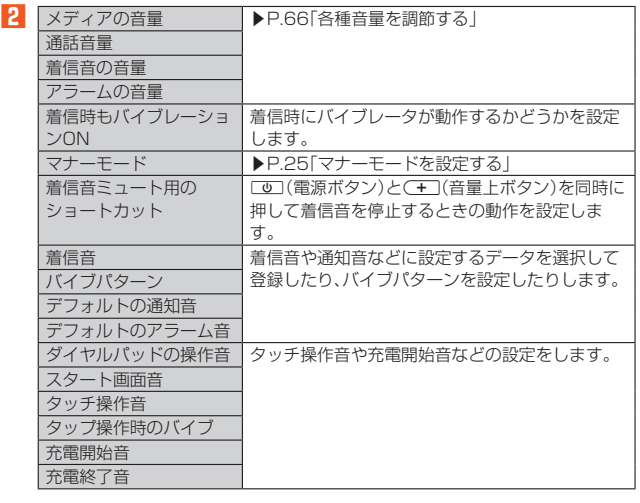

# **各種音量を調節する**

### **1 音設定メニュー→スライダを左右にドラッグして、音量を調節**

#### $\mathscr{M}$ memo

◎ マナーモード設定時に、「着信音の音量」の音量を上げるとマナーモードは解除さ れます。「着信音の音量」の音量を0にすると、マナーモードが設定されます。 ◎「着信音の音量」の音量を0にすると、タッチ操作音やキー操作音もオフになりま す。

# **ストレージに関する設定をする**

### **1 設定メニュー→[ストレージ]**

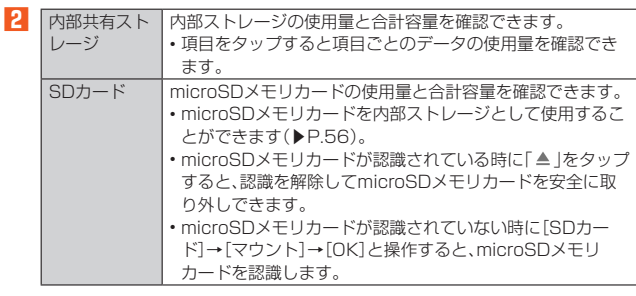

※ 表示される項目は、端末の状態によって異なります。

#### $\mathscr Y$ memo

### ◎ 内部共有ストレージの各項目(アプリ、画像、動画など)をタップすると、各項目の アプリを起動できます。

- ◎ microSDメモリカードを認識しているときに、「SDカード」をタップすると、
- ファイルマネージャーが表示され、データの移動やコピーなどができます。

## **セキュリティと現在地情報の設定をする**

### **1 設定メニュー→[セキュリティと現在地情報]**

セキュリティと現在地情報メニューが表示されます。

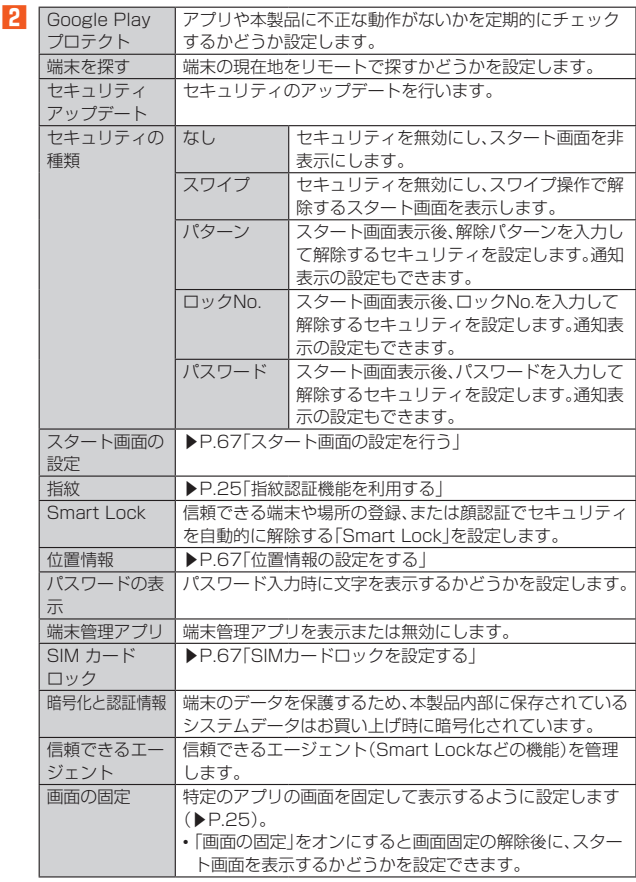